# **Hours of Service Daylight Savings Time Change FAQ**

### **Fall Daylights Savings Time changes that will appear on the Mobile and Website: Q. How will the graph depict a duty status that continues through the time change?**

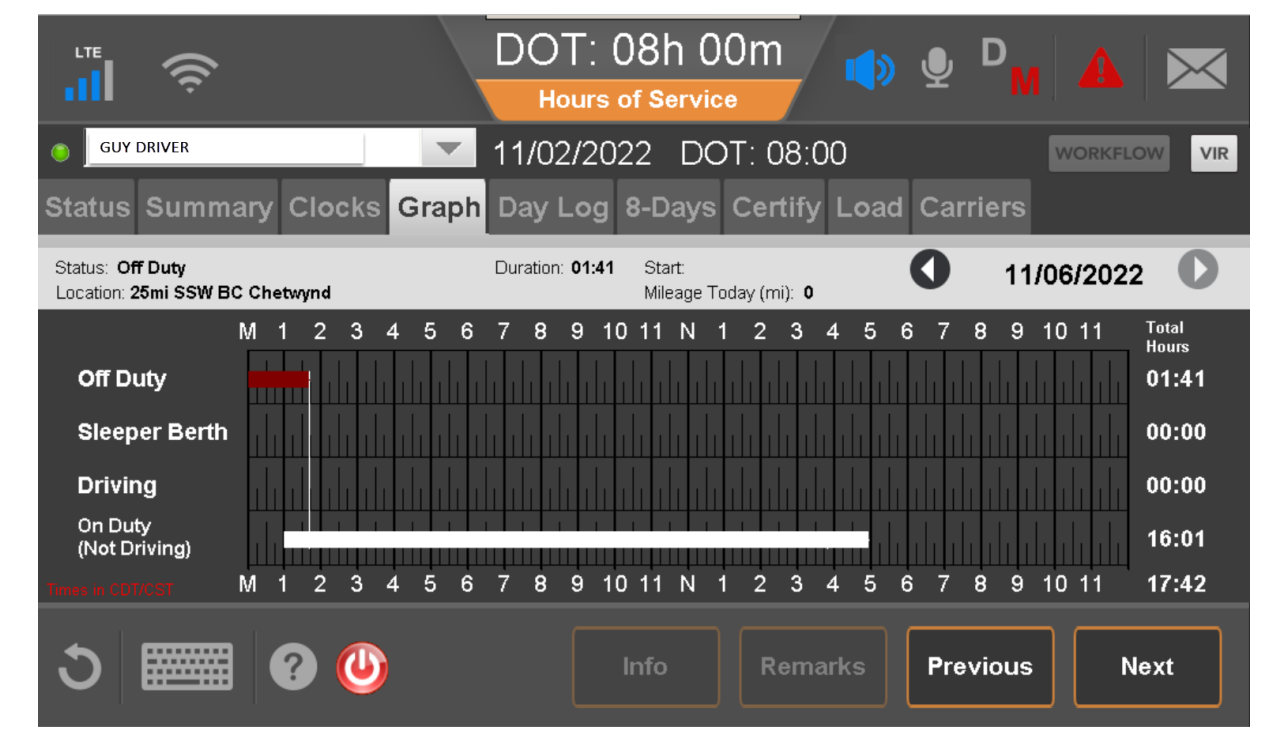

The graph will show from 1am to 2am for a status where it overlaps during the time change hour.

MCP200 Mobile Screen Example

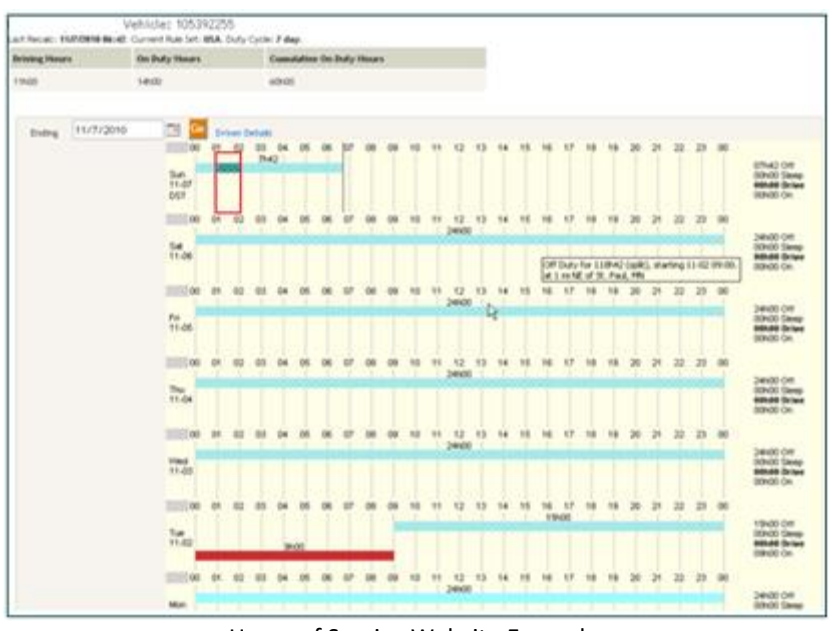

Hours of Service Website Example

**Q. How will the graph depict duty statuses that do not continue through the time change?** 

A. The graph will show the duty status overlapping on each duty status line used between 1:00am and 2:00am on the DST change day.

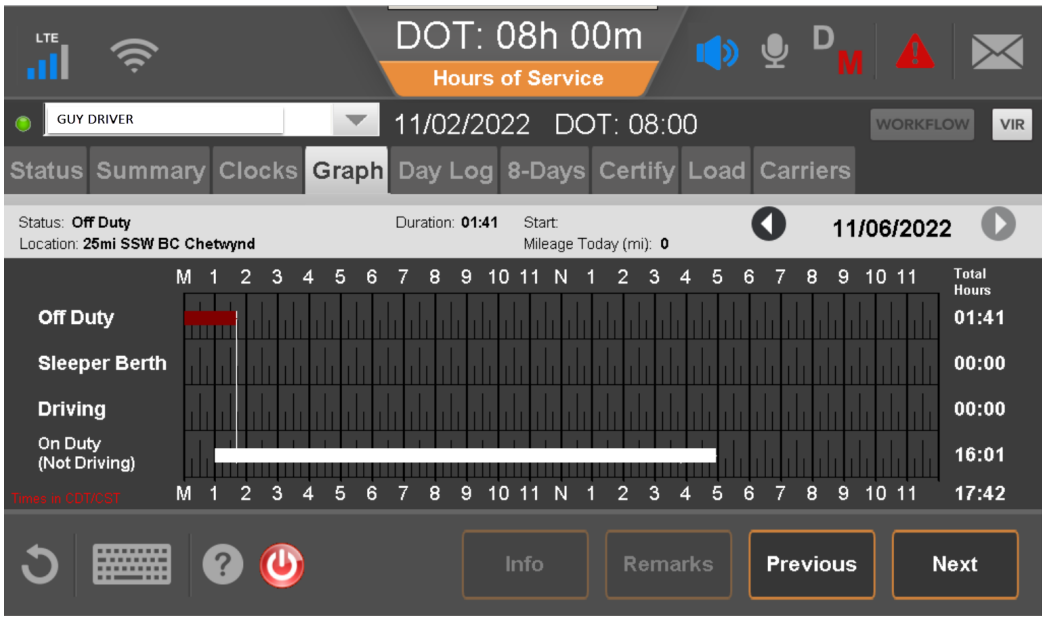

MCP200 Mobile Screen Example

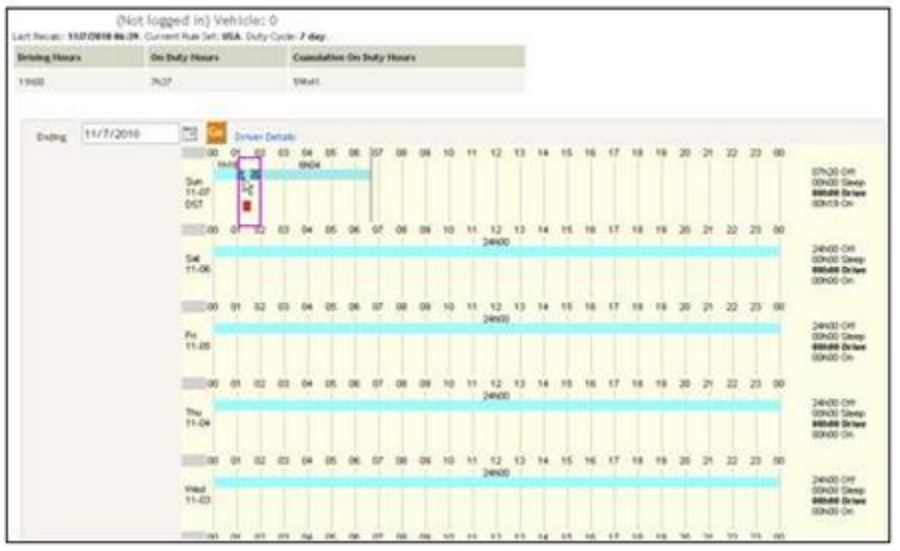

Hours of Service Website Example

#### **Q. Since this is not a standard day, how much time will the Fall DST day graph show?**

A. The time on the Fall DST day will add up to 25 hours. In this example the day has not concluded so it does not yet show the full 25 hours.

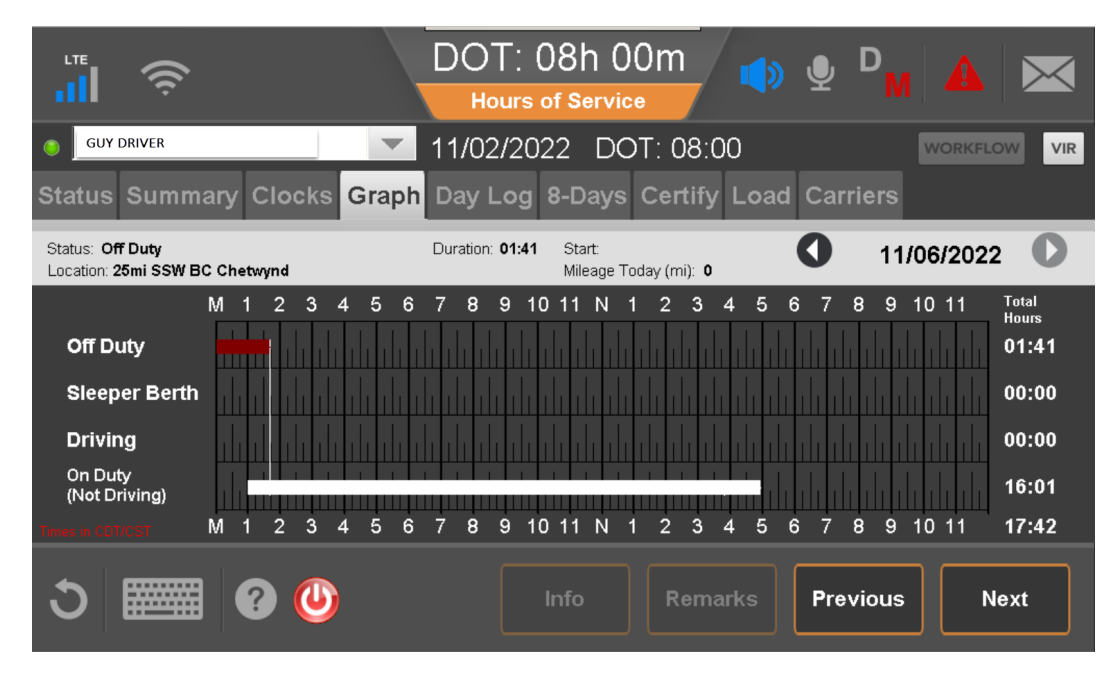

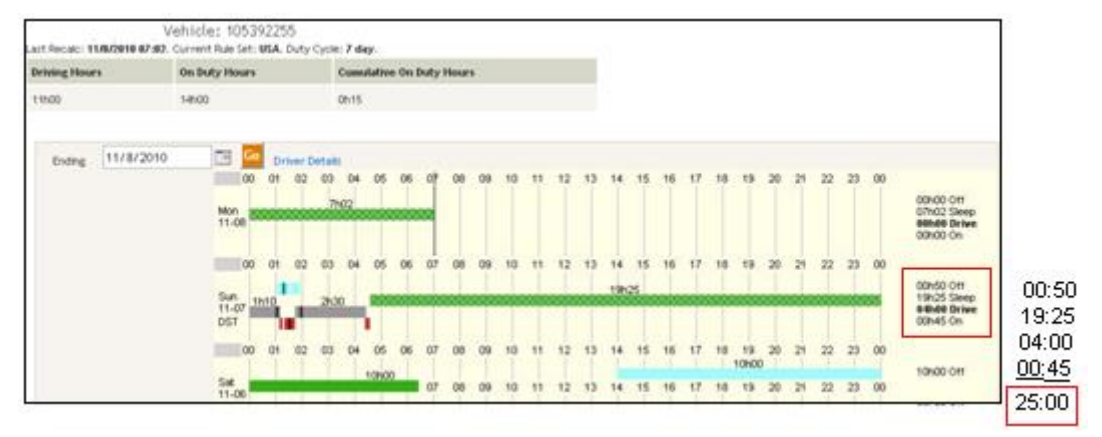

Hours of Service Website Example

## **Fall Daylight Savings Time changes on the mobile:**

#### **Q. On the Status screen, how will the driver be able to distinguish between Daylight Time and Standard Time?**

A. The times on the Status screen will show Daylight Time designation (EDT, CDT, etc.) for statuses before the time change, and Standard Time designation (EST, CST, etc.) after the time change.

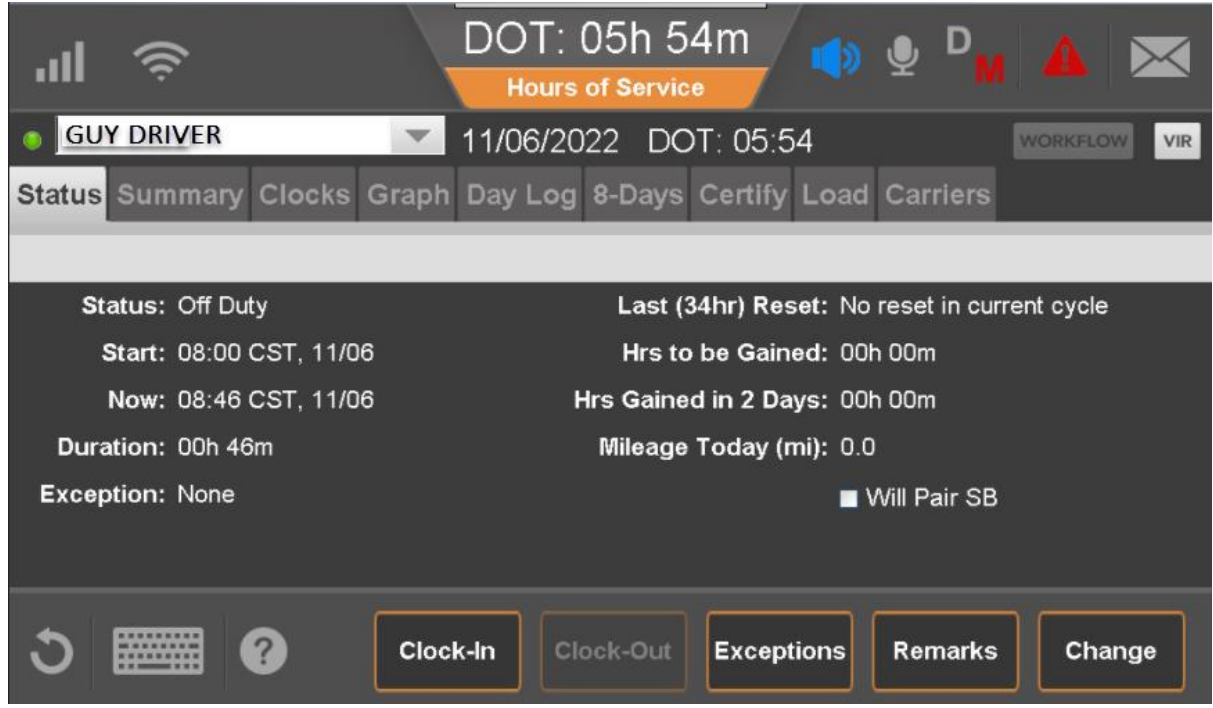

- **Q. On the Graph and Day Log screens of the mobile is there a way to tell the DST day?** 
	- A. The DST day will show the time zone in effect at the start of the day, and the time zone in effect at the end of the day.

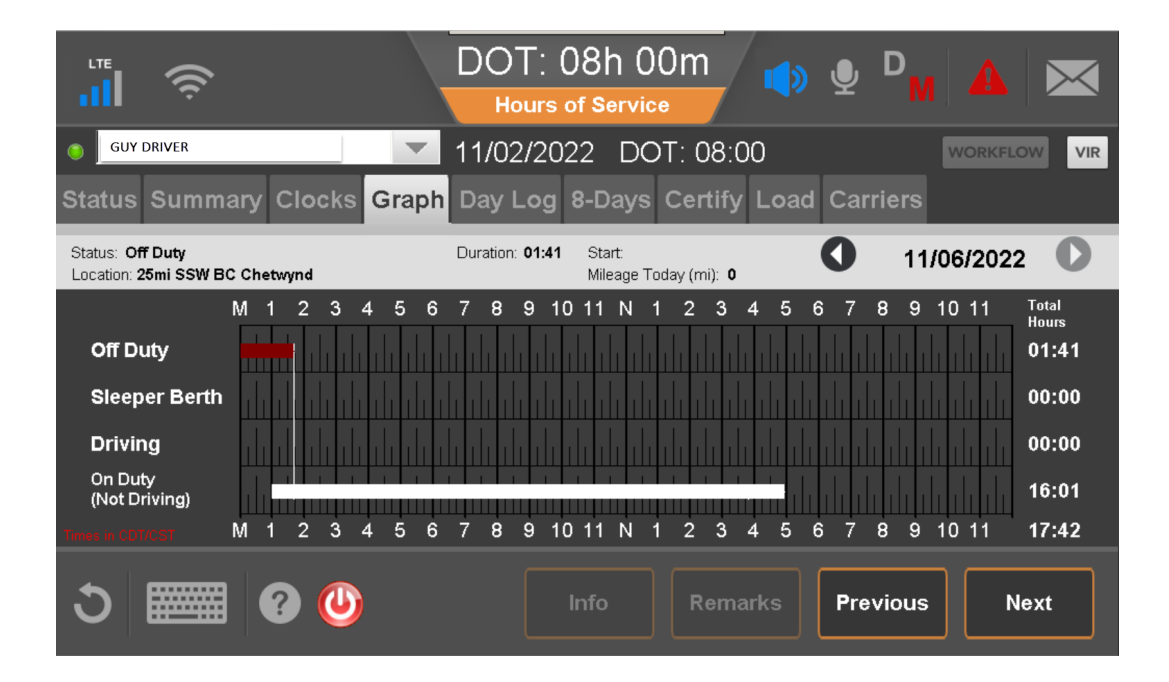

## **Fall DST Hours of Service Website only changes:**

#### **Q. How can a user tell on the Driver Details page when the time change took place?**

A. After the fall time change has been completed the Driver Details page on the host will show "<< Daylight Savings Time Ends >>".

|                                |                                   | Last Recalc: 11.01/2010 06:50. Current Rule Set: USA. Duty Cycle: 7 day. |                  |                                 |                        |                                                              |  |
|--------------------------------|-----------------------------------|--------------------------------------------------------------------------|------------------|---------------------------------|------------------------|--------------------------------------------------------------|--|
|                                |                                   | Driving Hours On Duty Hours Cumulative On Duty Hours                     |                  |                                 |                        |                                                              |  |
| 96/15                          | 6h10                              | 2535                                                                     |                  |                                 |                        |                                                              |  |
|                                | Duty status changes: Past 31 days | ×<br><b>Driver Chart</b>                                                 |                  |                                 |                        |                                                              |  |
| <b>Duty Status</b>             |                                   | <b>Time Started</b>                                                      | <b>Duration</b>  | Distance (mi)*                  | <b>Tractor ID</b>      | <b>Position</b>                                              |  |
| $\widehat{\mathbf{r}}$ or buty |                                   | 11-07 01:40 [01:40]<br>11-07 01:29 [01:20]                               | 9110<br>0620     |                                 | 105392255<br>105392255 | 6 mi NNW of East Lansing, MI<br>6 mi NNW of East Lansing, MI |  |
| <b>P</b> on Duty               |                                   | 11-07 02:00 (02:00)                                                      |                  | << Daylight Saving Time Ends >> |                        |                                                              |  |
| <b>O</b> Driving               |                                   | 11-07 01:45 [01:45]                                                      | 0535<br>⊵        | 30                              | 105392255              | 3 mi 55W of Lincolnwood, IL                                  |  |
| <b>R</b> on Duty               |                                   | 11-07 01:30 [01:30]                                                      | Oh <sub>15</sub> |                                 | 105392255              | 3 mi 55W of Lincolnwood, IL                                  |  |
| $\sum$ off Duty                |                                   | 11-07 01:15 [01:15]                                                      | <b>Chils</b>     |                                 | 105392255              | 3 mi 55W of Lincolnwood, IL                                  |  |
| <b>P</b> on Duty               |                                   | 11-07 01:10 [01:10]                                                      | chos             |                                 | 105392255              | 3 mi 55W of Lincolnwood, IL                                  |  |
| <b>O</b> Driving               |                                   | 11-07 00:00 [00:00]                                                      | 7h 70            | 6D                              | 105392255              | 6 mi ESE of Tomah, W1                                        |  |
| $\hat{\mathbf{r}}$ or puty     |                                   | 11-06 14:00 [14:00]                                                      | 10h00            |                                 | 105392255              | 6 mi ESE of Tomah, W1                                        |  |
| <b>O</b> Driving               |                                   | 11-06 10:00 [10:00]                                                      | 4000             | 240                             | 105392255              | 1 mi NE of St. Paul, HN                                      |  |
| Seeper Berth                   |                                   | 11-06 00:00 (00:00)                                                      | $10n$ 00         |                                 | 105392255              | 1 mi NE of St. Paul, HN                                      |  |
| Computy                        |                                   | 11-05 14:00 [14:00]                                                      | 10000            |                                 | 105392255              | 1 mi NE of St. Paul, HN                                      |  |
| <b>A</b> on Duty               |                                   | 11-05 00:00 (00:00)                                                      | 14'00            |                                 | 105392255              | 1 mi NE of St. Paul, HN                                      |  |

Hours of Service Website

#### **Q. When is the Daylight Savings Time designator inserted into the Driver Details page?**

A. The designator will appear on the website at 2:00am on the DST day, after there has been a duty status change in Standard Time.

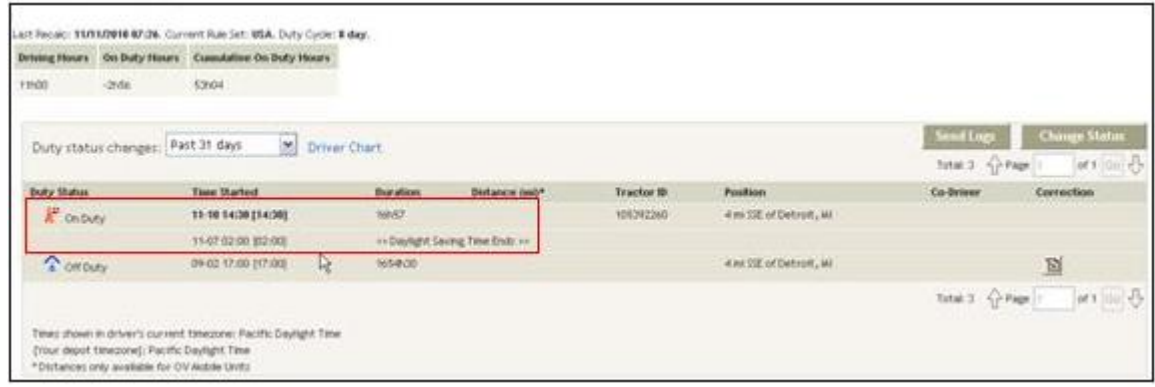

Hours of Service Website Example

#### **Q. How will the Driver AOBRD Logs report show the DST change?**

A. The Driver Logs report will show a "DST" designator under the Flags column during the time change.<br>**Driver Log** 

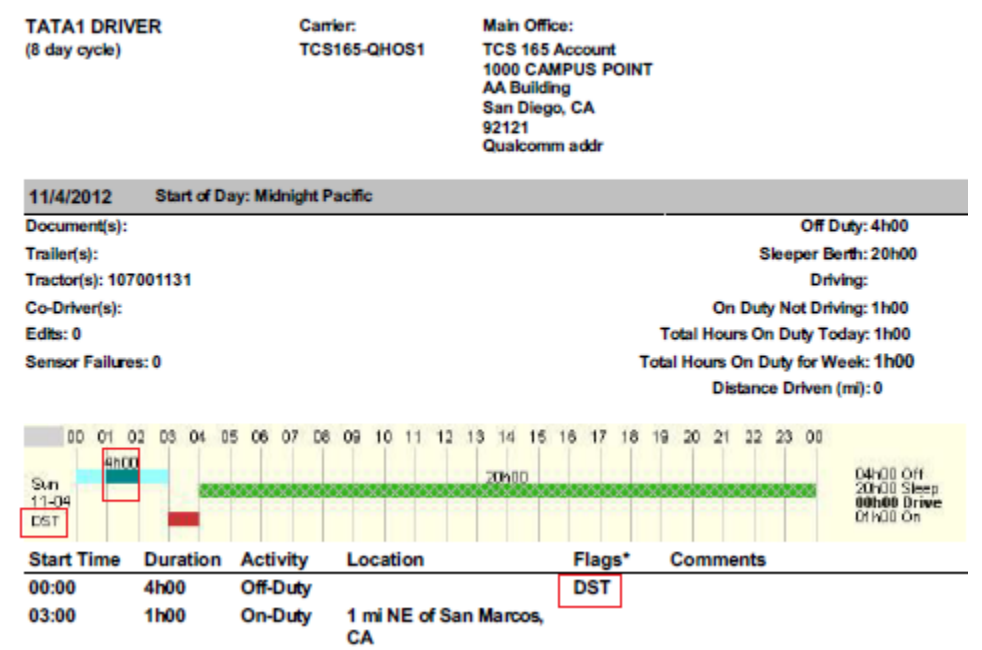

Hours of Service Driver Log Report Example

#### **Q. How will ELD Logs Show the change to DST?**

**ELD logs are required to be produced in the current Time Zone so even though there was a Time zone change it will not be reflected in the log with the exception of the header where it will identify the time zone the drive was in at the start of day.**

#### **Q. How should an edit of a duty status that crosses the time change be performed?**

A. When splitting a duty status that crosses the time change, edit only the duration of the duty statuses, not the actual start time of the duty status.

Edits across the time change cannot be done from the mobile unit. Edits over the time change can only be done by changing the duty status duration, so this type of edit can only be done on the HOS website.

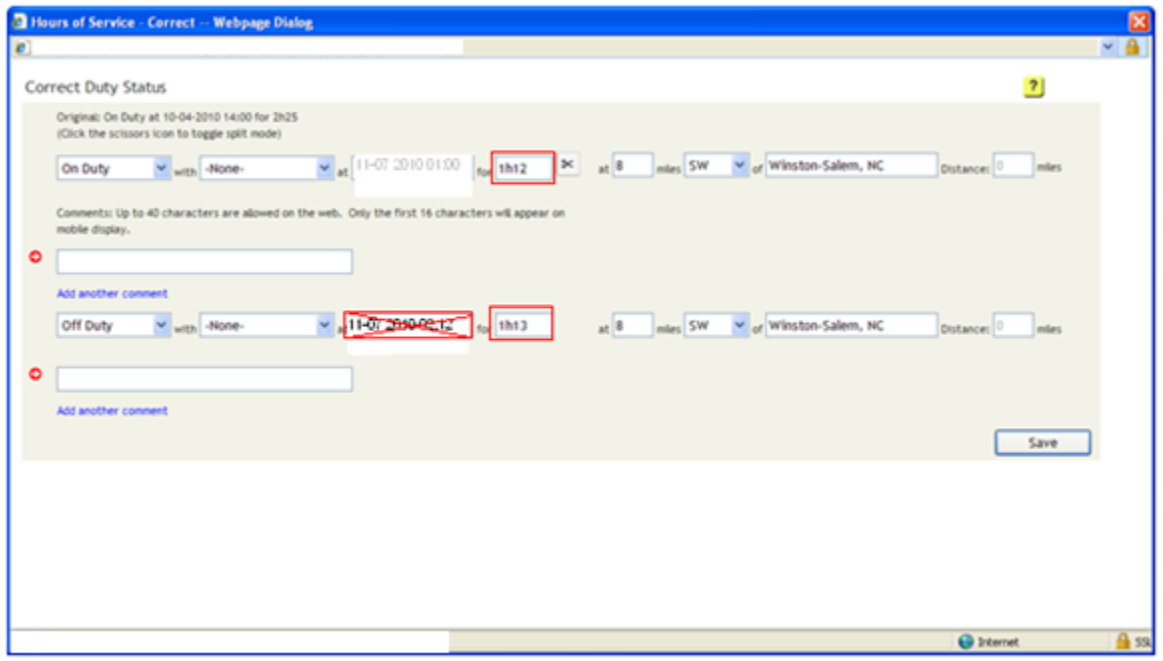

Hours of Service Website Example

#### **Q. Where is the DST day designator on the website graph?**

A. For any day that is a DST day, the letters "DST" will be visible under the date in the first column of the graph.

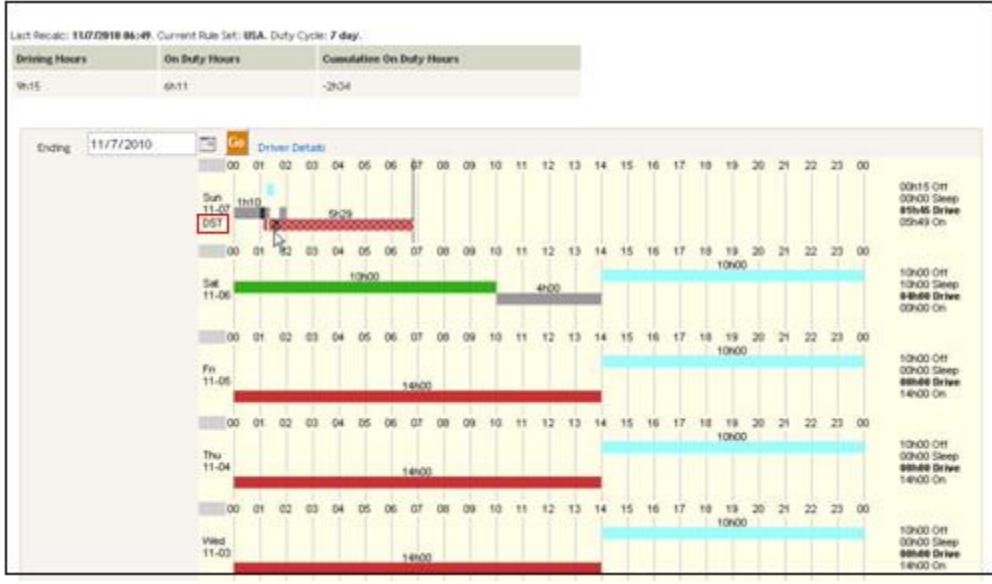

Hours of Service Website Example